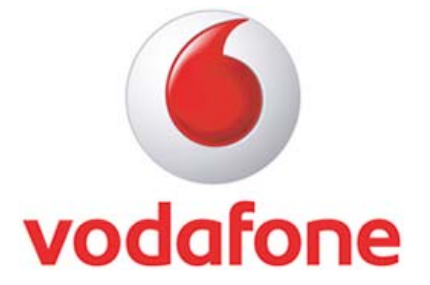

# **Vodafone Mobile Broadband**

## Release 10.2.200

## **ReadMe**

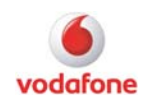

## **Contents**

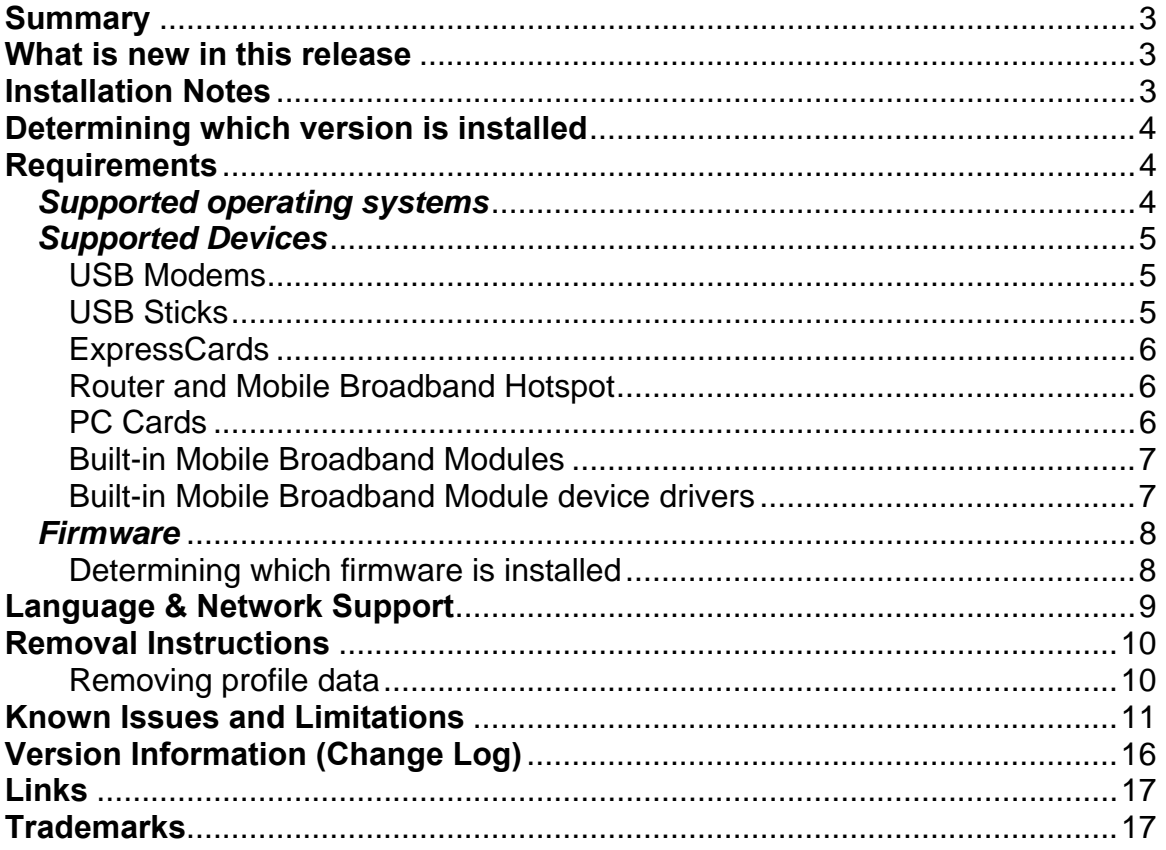

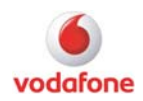

## <span id="page-2-0"></span>**Summary**

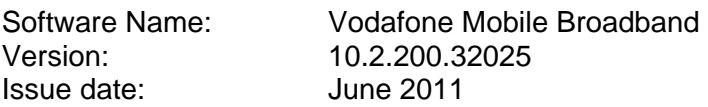

The Vodafone Mobile Broadband application is designed specifically for use with the range of Vodafone Mobile Broadband USB sticks, Hotspots and Built-in modules.

**This ReadMe is intended for the full variant of Vodafone Mobile Broadband 10.2.200, and does not address specific information on Vodafone Mobile Broadband Lite.** 

### **What is new in this release**

- Support for several new devices: Vodafone K3770, K3771, K4510, K4511
- Albanian language support
- General bug fixes and Operator configuration updates

## **Installation Notes**

- If your computer runs without problems now, it may not be necessary to update the software. To determine if you should update the software, refer to the version Information section.
- For deployment in corporate environments please refer to the Vodafone Mobile Broadband *Standard Install Guide* and *Enterprise Install Guide*.

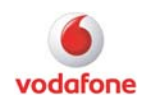

## <span id="page-3-0"></span>**Determining which version is installed**

- 1) Start the Vodafone Mobile Broadband application
- 2) Go to <Advanced> view
- 3) Select <About VMB> in the  $\left( \frac{4}{3} \right)$  menu
- 4) Check the "Release"

## **Requirements**

#### *Supported operating systems*

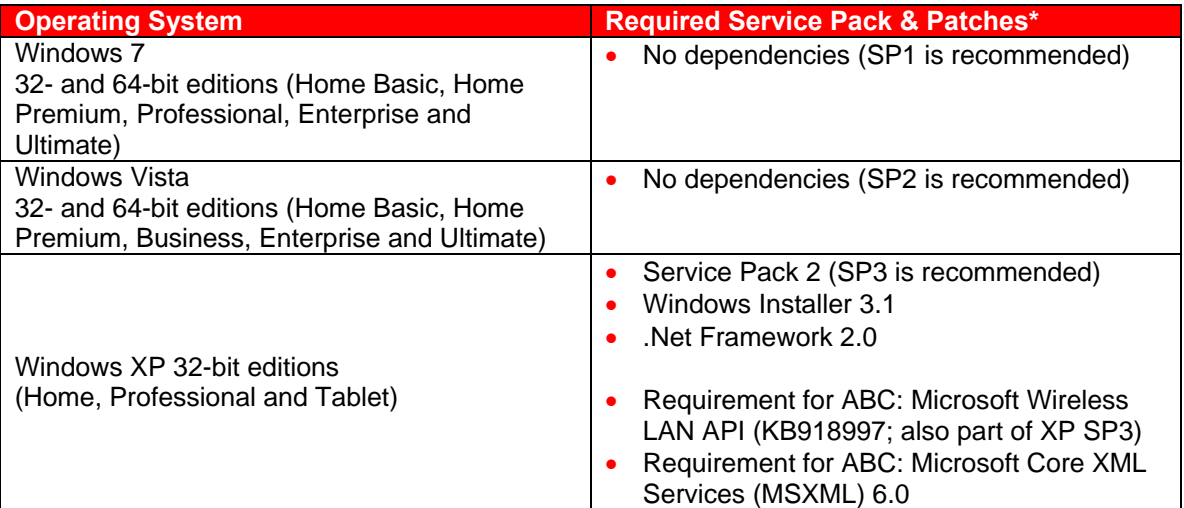

\*Please refer to the 'Links' chapter for direct download links to the required service packs and patches.

Please note that this table only indicates the Operating System on which the Vodafone Mobile Broadband application works. The mobile devices supported by this version can be determined from the following tables.

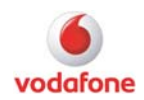

## <span id="page-4-0"></span>*Supported Devices*

#### **USB Modems**

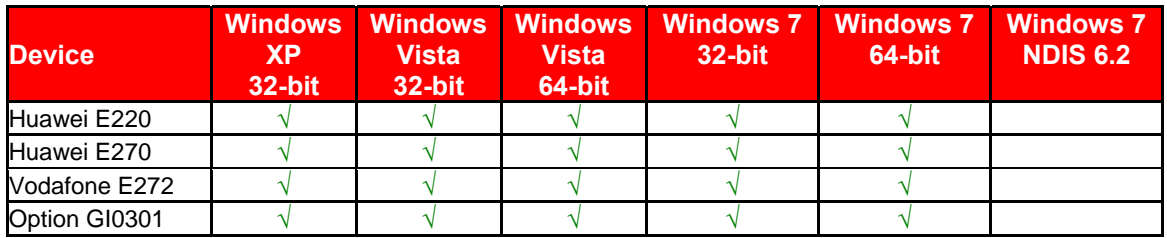

#### **USB Sticks**

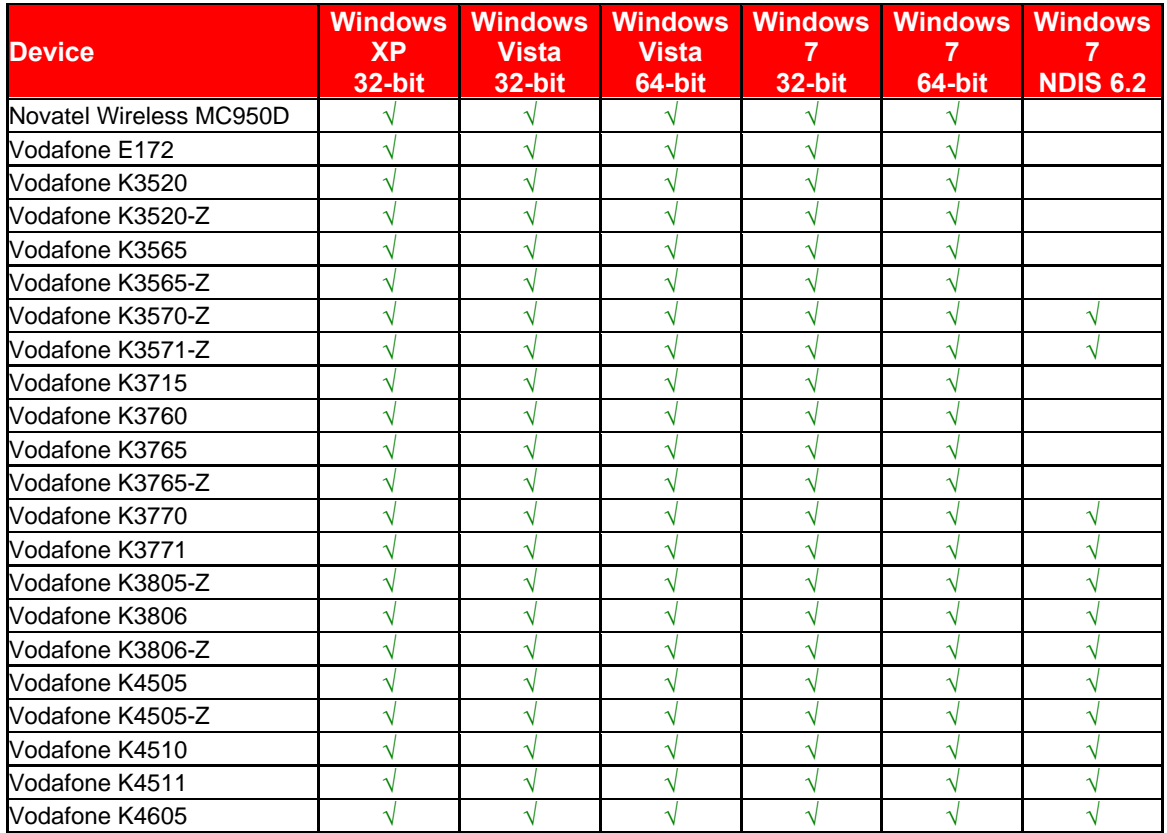

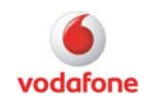

### <span id="page-5-0"></span>**ExpressCards**

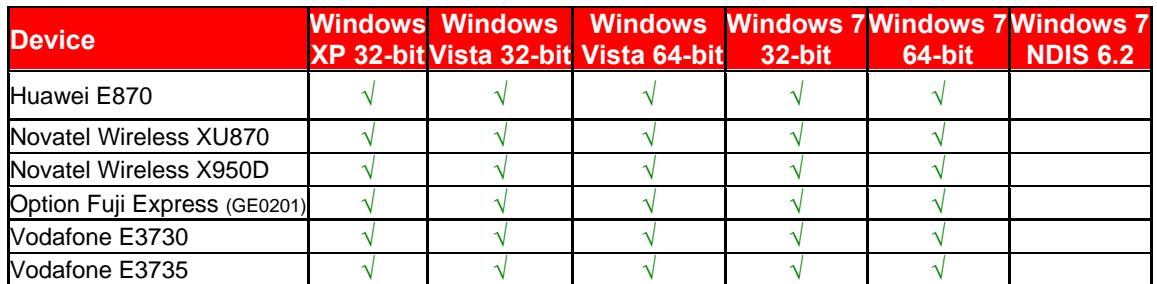

#### **Router and Mobile Broadband Hotspot**

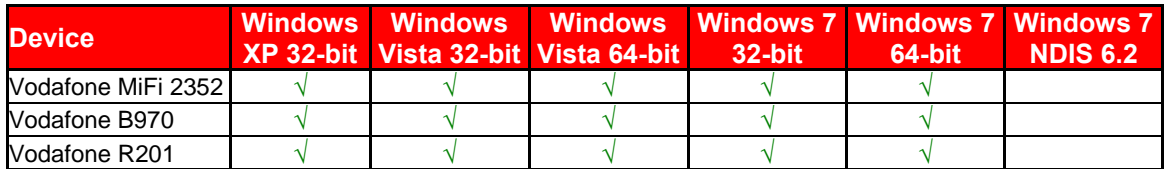

#### **PC Cards**

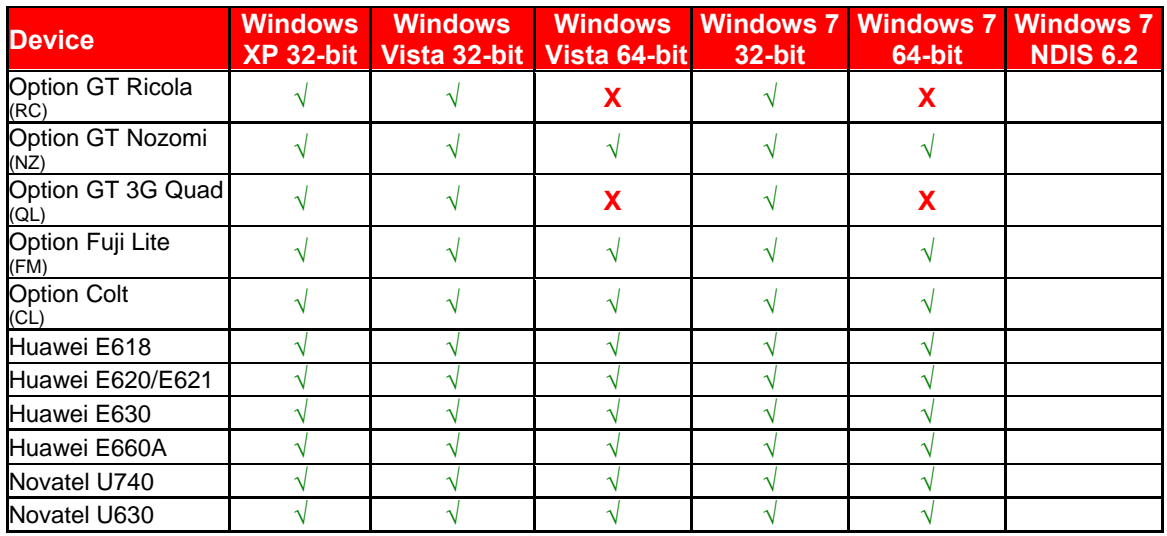

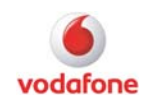

#### <span id="page-6-0"></span>**Built-in Mobile Broadband Modules**

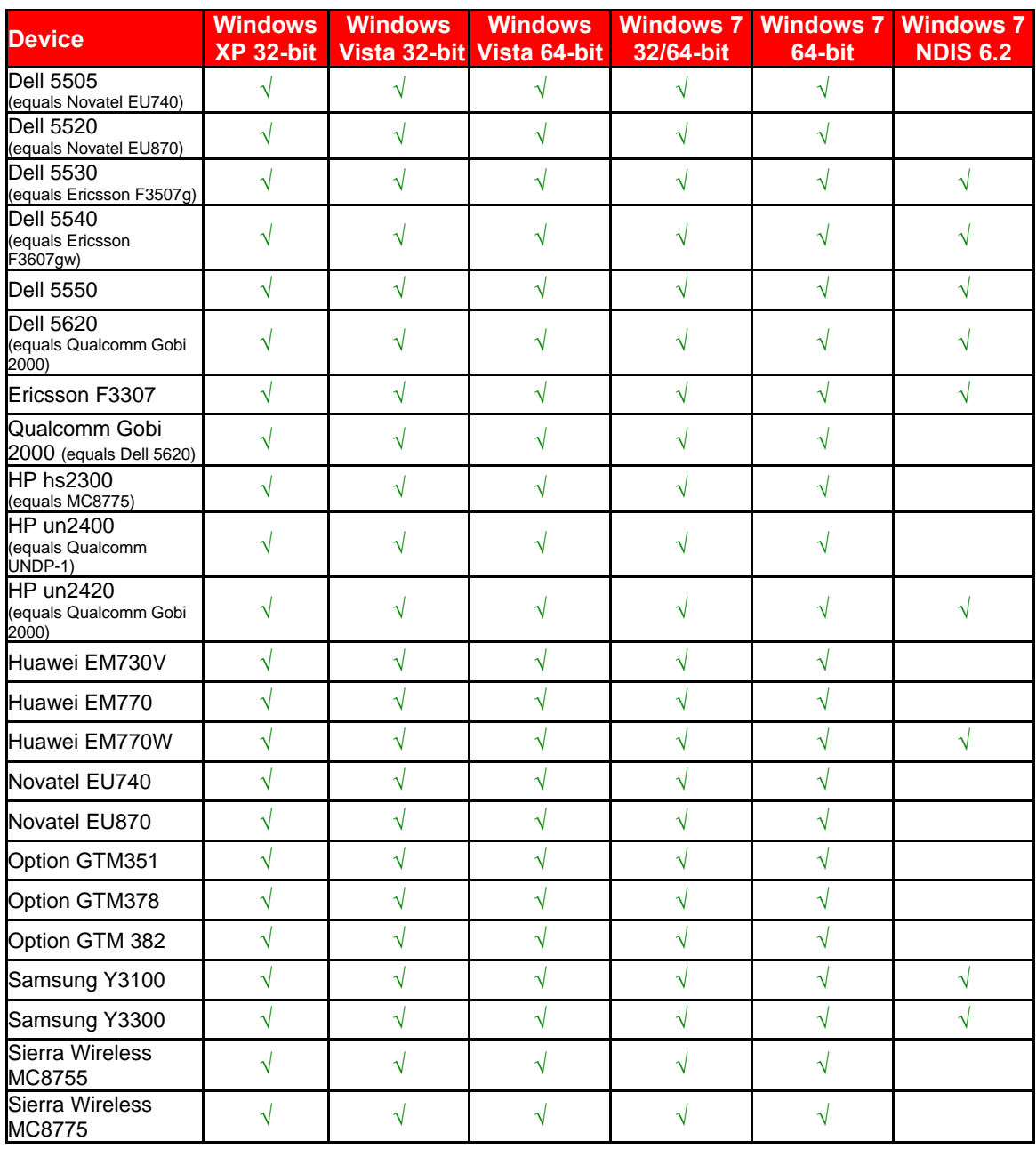

#### **Built-in Mobile Broadband Module device drivers**

Please note that the driver for your Built-in Mobile Broadband module is supplied by your notebook manufacturer. Installing the driver for this module is a prerequisite for installing the Vodafone Mobile Broadband application.

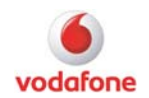

#### <span id="page-7-0"></span>*Firmware*

- If the device is detected and works properly it is usually not necessary to update the firmware.
- A working installation of Vodafone Mobile Broadband on a computer is required to perform a firmware upgrade.
- We recommend contacting the support hotline in your country for instructions on firmware upgrades.

In case you would like to perform an upgrade of your Built-in Mobile Broadband module firmware, please contact your computer manufacturer for further instructions.

#### **Determining which firmware is installed**

- 1) Start the Vodafone Mobile Broadband application
- 2) Go to <Advanced> view
- 3) Select <Diagnostics> in the  $\leftarrow$  menu
- 4) The <Device> tab will show the "firmware version" of the device

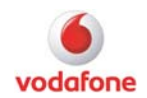

## <span id="page-8-0"></span>**Language & Network Support**

The following languages and mobile networks are supported with this software:

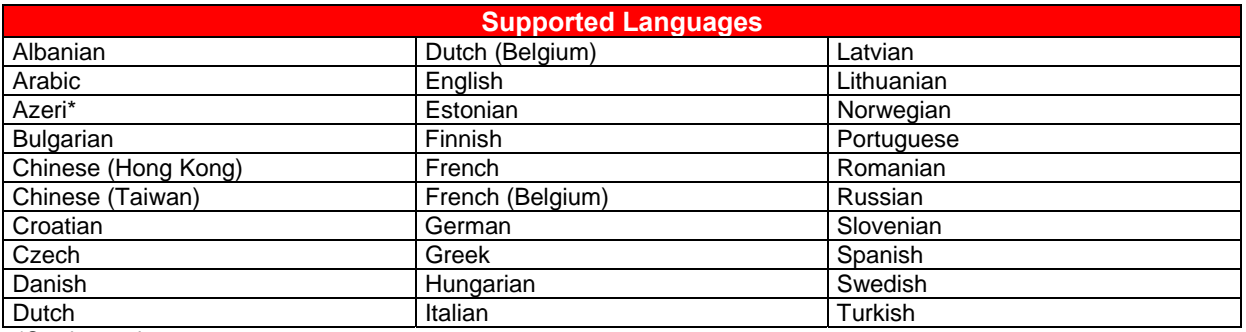

\*See known issues

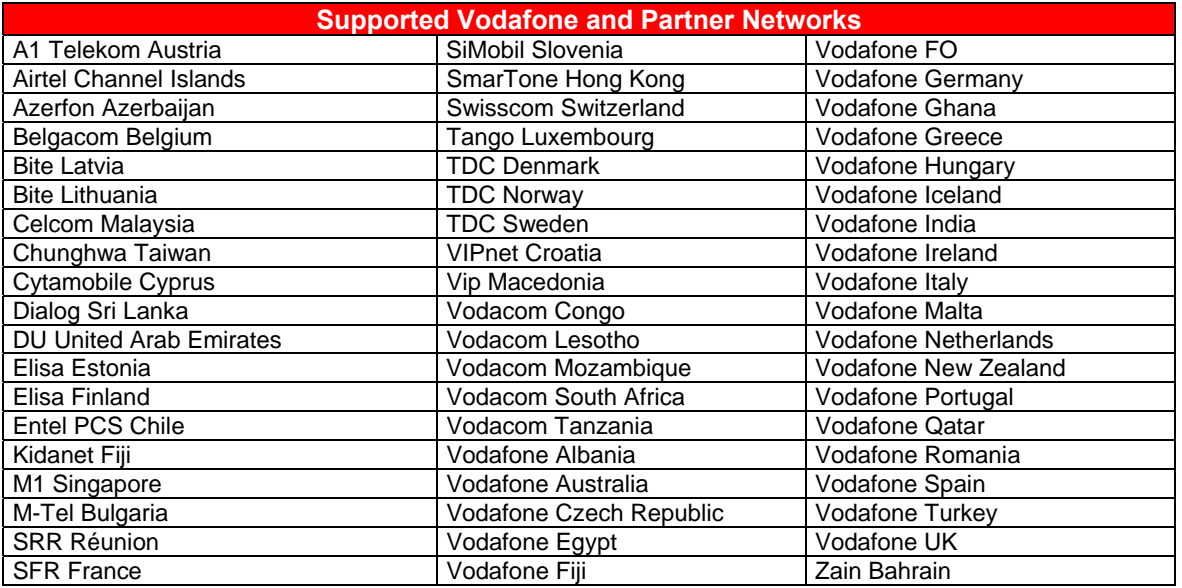

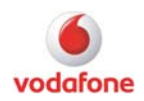

## <span id="page-9-0"></span>**Removal Instructions**

Windows XP:

- Open the Windows < Control Panel>
- Double-click <Add or Remove Programs> and select <Vodafone Mobile Broadband>
- Then click the <Remove> Button and follow the instructions on screen.

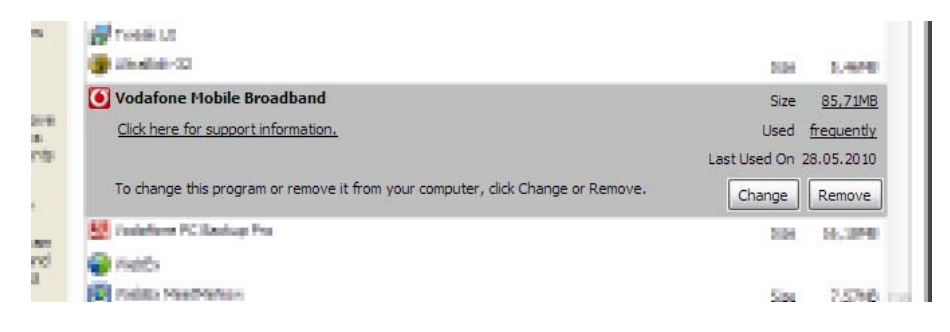

Windows Vista/7:

- Open the Windows < Control Panel>
- Double-click <Programs and Features>
- Right-click <Vodafone Mobile Broadband> and select <Uninstall>

#### **Removing profile data**

To remove profile settings and user specific data please delete the data folder in the user profile. This will delete SMS and contact information, as well as device profiles.

#### **On Windows XP:**

- Please make sure that showing hidden files and folders is turned on in your folder options
- Open C:\Documents and Settings\%USERNAME%\Application Data\Vodafone\
- Delete the "Vodafone Mobile Broadband" Folder

#### **On Windows Vista and Windows 7:**

- Please make sure that showing hidden files and folders is turned on in your folder options
- Open C:\Users\%USERNAME%\AppData\Roaming\Vodafone\
- Delete the "Vodafone Mobile Broadband" folder

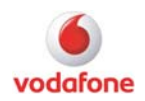

## <span id="page-10-0"></span>**Known Issues and Limitations**

Software:

- [103] VPN traffic is not measured by the application when the VPN profile is not selected in Vodafone Mobile Broadband. To select the VPN profile please go to <Advanced> view, <Shortcuts>, select the VPN entry, then select the VPN profile using the button (eg. "Cisco").
- [083] When uninstalling the Optimiser client using the "Change" option in <Control Panel>, <Programs and Features>, it is not possible to reinstall it using the same method.
- [053] Vodafone Mobile Broadband will not show an error message when a device with an inactive SIM is inserted.
- [048] Updating from a Vodafone Mobile Broadband Lite which has been installed from a Huawei device, to a Vodafone Mobile Broadband Lite from a ZTE device is not possible. Workaround: manually uninstall the old Vodafone Mobile Broadband release.
- [041] Language Azeri cannot be selected during installation. If you would like to use it in the application, please select a different language for the installation and

switch to it afterwards. This can be done by going into the  $\lt$ Advanced> view. menu, <Options>, <Language>

- [001] Sometimes the application does not restart after a SIM from a different country has been inserted. Workaround: restart the application manually.
- [002] Some language elements in the application are bound to the SIM card. Example: if the SIM card is from SFR France, and the application language is English, some elements of the application will be shown in French language.
- [003] Issues related to Always Best Connected:
	- o When a LAN cable is inserted while a WLAN connection is established and ABC is in manual mode, a balloon text will state that "A better WLAN connection is available".
	- o With ABC in automatic mode, no disconnect progress bar is shown when a mobile connection is disconnected because a LAN cable is inserted.
- [004] The WLAN functionality within Vodafone Mobile Broadband cannot control Microsoft Windows Wireless Connection Manager.
- [005] Windows Vista and NDIS connections: when a NDIS connection is released and a new connection is set up, the following issues can occur: - A popup window is shown: "Duplicate name or IP is already found on the network". After closing the window normal operation can be resumed - A IP address "169.xxx.xxx.xxx", which is generated by Windows, is assigned. It is not possible to connect to the internet afterwards. To solve these issues, create a DWORD entry called "ArpRetryCount" in the Windows Registry at the following location: HKEY\_LOCAL\_MACHINE\SYSTEM\CurrentControlSet\Services\Tcpip\Paramete rs and set it to the value 0.
- [006] [070] The network optimisation client is determined by the first selected operator, meaning an operator change doesn't install or uninstall the optimisation client. Workaround: If an optimisation client change is required, please uninstall and then re-install Vodafone Mobile Broadband.

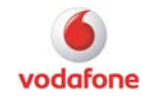

- [007] The menu setting "Options / Standby" is not available on Windows Vista, eg. it is not possible to allow or prevent standby or hibernate.
- [008] In rare cases it is not possible to connect immediately after Vodafone Mobile Broadband has been installed and a data card is recognised. Workaround: restart Vodafone Mobile Broadband.

General:

- [090] Contact names in Greek must be 8 characters long if you want to export them to the SIM card.
- [084] When using an NDIS 6.2 device on Windows 7, Windows displays a different signal strength than Vodafone Mobile Broadband.
- [071] VPN Clients like the Cisco client version 5, which rely on a Deterministic Network Enhancer (DNE), cannot be used with NDIS 6.2 devices on Windows 7. A software update is available for the DNE which fixes this issue: [http://www.citrix.com/lang/English/lp/lp\\_1680845.asp](http://www.citrix.com/lang/English/lp/lp_1680845.asp) Please refer to the table in the chapter "Supported Devices" to check if your device supports NDIS 6.2 on Windows 7. If it does, the software update is needed.
- [040] Windows 7 and NDIS 6.2 devices: it is not possible to enter the PUK. This is a Microsoft bug which will be fixed in Windows 7 Service Pack 1.
- [011] If the own number (MSISDN) cannot be accessed or found, a link to the relevant section of the Help file is displayed on the Help/Diagnostics window. Please select 'Device' on this page of the Help file to get further information on how to get the MSISDN.
- [012] The help file for Vodafone Mobile Broadband Lite contains only troubleshooting topics for all languages.
- [013] Vodafone Mobile Broadband does not support more than one attached device at the same time.
- [014] For some WLANs, automatic authentication is done as soon as the connection is established. This authentication needs some data from the SIM card. If the SIM card is inserted for the first time, there is a possibility that the data is not ready for successful authentication. Workaround: disconnect and connect again.
- [015] Automatic authentication which is done for some wireless LANs is dependent on the server side as well, and can last up to 30 seconds.

General device issues:

• [017] Contacts: Unicode is implemented but most of the devices do not support Unicode. Only Sierra Wireless, Motorola and LG devices support Unicode phonebooks. All other devices do not support them: Novatel Wireless, Option, Sony Ericsson, Seiko, Nokia 6282, Samsung, Rim and HTC. No phonebook import possible if contacts contain special Unicode characters. No phonebook export (add contacts) to SIM / device possible if contacts on SIM / device contain special Unicode characters.

Huawei devices:

- [092] The K4505 has a DHCP release time of only 2 hours. In very seldom cases this can cause a problem with VPN configuration.
- [074] [093] When connecting using the R201 or K3765 on Windows 7, Windows reports being connected to an "Unidentified Network".

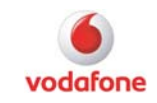

- [061] Mobile Wi-Fi R201: when the device is switched off, Vodafone Mobile Broadband will show a notification window.
- [047] The connection duration for the R201 is the time since VMB has been started, not necessarily the total time since the connection has been established.

Qualcomm devices:

- [051] Gobi 2000: on Windows 7, it is not possible to select the bearer type.
- [039] The Gobi 2000 will show a cropped provider name.
- [038] Gobi 2000: manual DNS settings will be ignored for NDIS 6.2.
- [035] Gobi 2000 with UltraCard SIM: no connection is possible with firmware xx-3574. Solution: upgrade to firmware xx-3600.

Option devices:

- [037] The K3760 does not support NDIS 6.2 on Windows 7. This will be fixed in a firmware update.
- [019] Built-in Mobile Broadband modules from Option are sometimes switched off after resuming the computer from Standby. Workaround: restart the computer.
- The K3760 cannot be used after resuming from Standby or Hibernation. Also, when the device is removed from the computer and then plugged in again, it will not be recognised afterwards. Workaround: restart the computer.
- [022] Device selection doesn't work properly between two devices which are available at the same time.

Ericsson devices:

- [106] F3307: bearer indication will show "HSDPA" even if the connection is only UMTS.
- [038] On Windows 7, the usage counter will not be reset after a disconnect and reconnect.
- [023] Contacts: Phonebook functionality issues with Ericsson devices when synchronizing contacts if a contact contains a backslash ("\").

Novatel Wireless devices:

- [086] MiFi 2352: it is not possible to send SMS while being connected via GPRS.
- [085] MiFi 2352 and MC950D: sometimes the devices do not respond. If this happens please unplug the device and plug it in again (MiFi 2352: also re-insert the battery).
- [056] When the MC950D is unplugged while a connection was established, VMB can show a RAS error message.
- [024] The Novatel Wireless MiFi 2352 cannot be used after resuming from Standby or Hibernation. Workaround: remove the device from the computer, and plug it in again.
- [027] The Novatel Wireless MC950D does not support the "Check Balance" feature
- [025] Contacts & SMS: devices from Novatel Wireless only support 7-bit ASCII characters
- [029] Sometimes Novatel Wireless MC950D (with firmware 3.1) and X950D return RAS error 668 when trying to connect. To fix the problem, please update the firmware to the latest version.

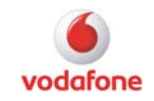

• [022] Device selection doesn't work properly between two devices which are available at the same time.

Sierra Wireless devices:

• [030] Sierra Wireless MC8775: after successfully sending a SMS, an error message will be shown: "The following SMS could not be sent". The reason for this is that the device needs too much time to send SMS, which causes a timeout error. Please ignore the error message.

ZTE devices:

- [107] If you are running Vodafone Mobile Broadband 10.1.0.25677 please do not update to any newer version, because some drivers will not be updated in this case. Uninstall 10.1.0 and then install the newer version.
- [105] K3806-Z; firmware version (1.5.3.8) is shown incorrect on Windows XP and Vista.
- [098] K3806-Z: on Windows 7, the maximum length of the SIM PIN is 4 characters. This issue will be fixed in one of the next releases (driver version newer than 12.0.0.7).
- [076] K3520-Z: manual DNS configuration is not supported.
- [063] Sometime the K3806-Z fails to establish a connection on Windows 7 after the computer resumed from Standby or Hibernation. If this occurs, please unplug the device and plug it in again afterwards.
- [036] The K3805-Z cannot send SMS with Turkish special characters.
- [032] K2525: it is not possible to install Vodafone Mobile Broadband Lite on Windows 7.

Samsung devices:

• [087] In rare cases, Vodafone Mobile Broadband closes after the first connection is established. Workaround: restart the application.

RIM devices:

- [033] Restrictions for BlackBerry 9000:
	- o The BlackBerry 9000 does not report when a SIM is not present. On the main screen, "Searching for network" is shown. On the Manage Devices screen, the device status is Active (green square). A workaround is to check the screen of the Blackberry, where the message "Please insert SIM" is shown.
	- $\circ$  The SIM PIN has to be unlocked on the BlackBerry handheld, and it cannot be enabled or disabled via Vodafone Mobile Broadband.
	- o Network preference is not supported. In Vodafone Mobile Broadband, the network preference radio buttons are greyed out.
	- o View Available Mobile Connections is not supported. Any attempt to change the network via Vodafone Mobile Broadband ends with an error.
	- o The BlackBerry 9000 does not support access to WLAN hotspots via a triplet response.
	- o USSD commands are not supported. This means that it is not possible to top up Prepay SIMs or view the balance via Vodafone Mobile Broadband. Also other functions that use USSD are not available via Vodafone Mobile Broadband.

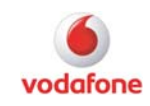

- o All SMS/phonebook/contact features are not supported. Please use the BlackBerry handheld to add or delete phonebook entries, and for SMS.
- o The Blackberry 9000 does not report the Own Number, IMSI, IMEI, ICCID or Serial Number to Vodafone Mobile Broadband.

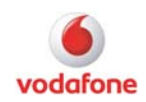

## <span id="page-15-0"></span>**Version Information (Change Log)**

The following versions have been released to date.

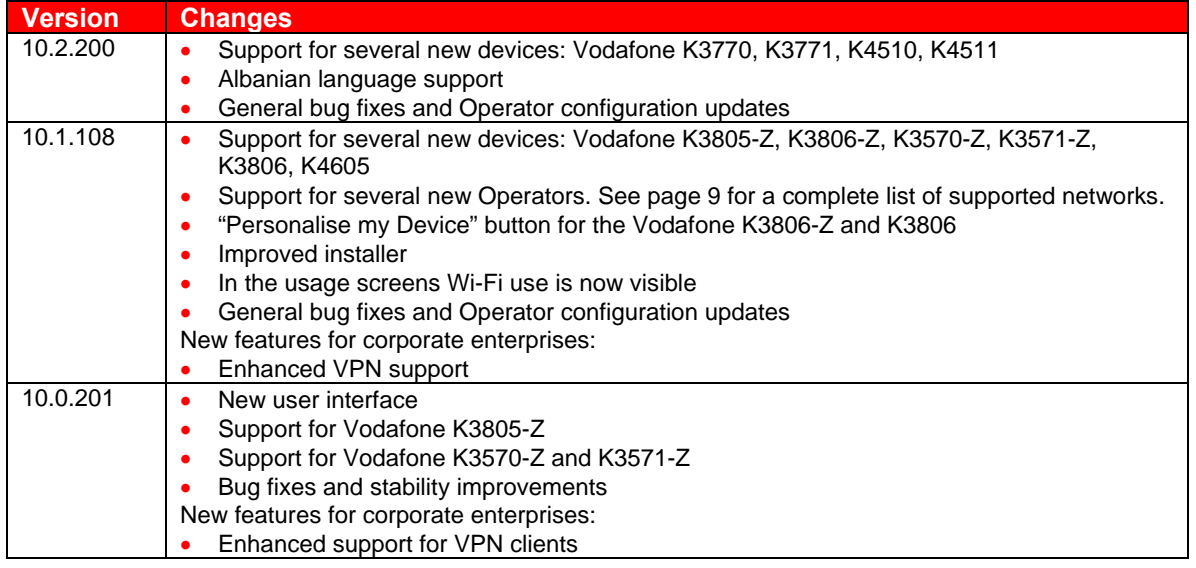

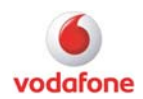

## <span id="page-16-0"></span>**Links**

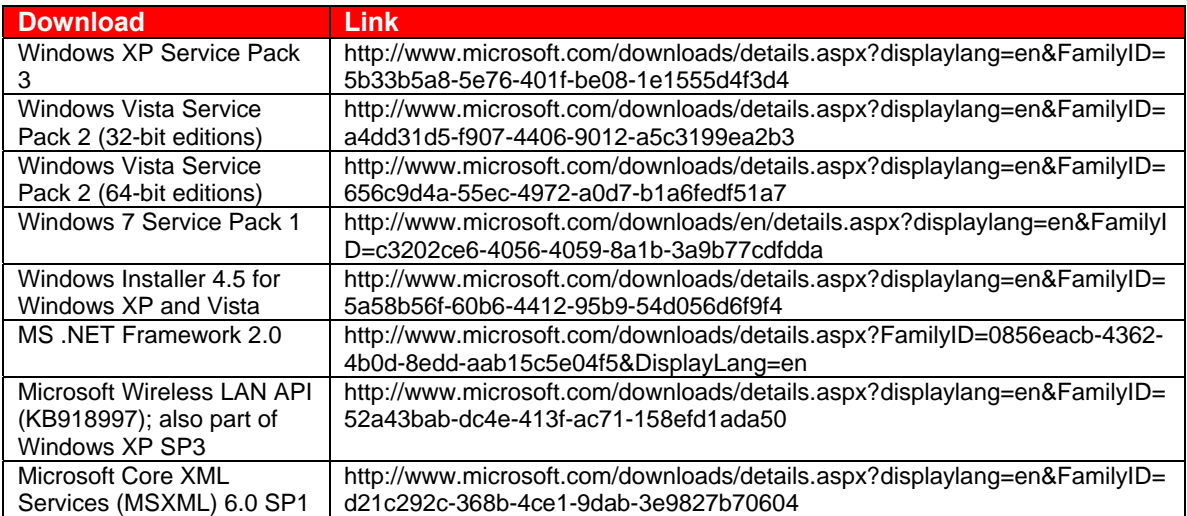

## **Trademarks**

© Vodafone Group 2011. Vodafone, the Vodafone logos and Vodafone Mobile Connect are trademarks of the Vodafone Group. Other product and company names mentioned herein may be the trademarks of their respective owners. The Vodafone Mobile Connect data card is the subject of a European Community Design Application No. 000093539. Microsoft, Windows and Windows NT are either registered trademarks or trademarks of Microsoft Corporation in the United States and/or other countries. Mac and PowerBook are trademarks of Apple Inc., registered in the US and other countries.